## **Configure FTP Access**

XAMPP includes proFTPD, an open-source FTP server. This makes it easy to transfer files to and from a XAMPP environment using FTP.

To illustrate, assume that you have a simple PHP script named *example.php* in your home directory containing the following code, that you wish to transfer to the XAMPP server.

```
<!-- example.php -->
<html>
<head></head>
<body>
<h2><?php echo "Hello. Today is " . date('I'); ?>.</h2>
</body>
</html>
```

To transfer files via the proFTPD server, you first need to configure FTP access rules. Follow these steps.

- 1. Open a new Linux terminal and ensure you are logged in as root.
- 2. Create a new group named ftp. This group will contain those user accounts allowed to upload files via FTP.

| groupadd ftp                                                          |  |
|-----------------------------------------------------------------------|--|
| 😣 🔿 💿 root@xampp: /opt/lampp                                          |  |
| <pre>root@xampp:/opt/lampp# groupadd ftp root@xampp:/opt/lampp#</pre> |  |
|                                                                       |  |
|                                                                       |  |
|                                                                       |  |
|                                                                       |  |
|                                                                       |  |

3. Add your account (in this example, *susan*) to the new group. Add other users if needed.

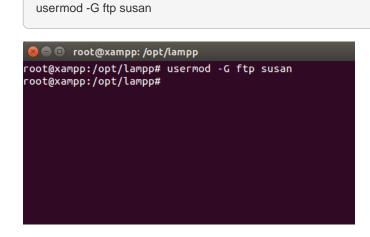

4. Change the ownership and permissions of the htdocs/ subdirectory of the XAMPP installation directory

(typically, /opt/lampp) so that it is writable by the the new ftp group.

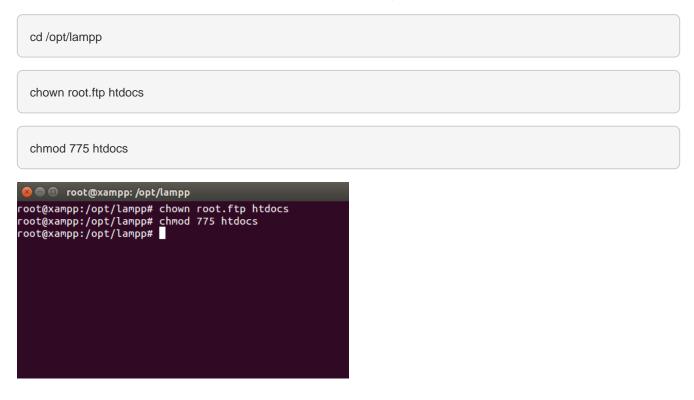

TIP

If you're using XAMPP in a single-user scenario and there will only be one user transferring files via FTP, you can skip creating a new group and instead simply transfer full ownership of the *htdocs/* directory to that user. To do this, use a command like *chown susan.susan htdocs*.

5. Ensure that proFTPD is running in the XAMPP control panel.

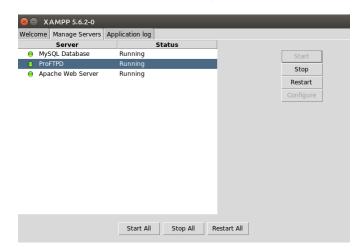

You can now transfer files to the XAMPP server using the steps below:

- 1. Start an FTP client and enter connection details as below.
  - If you're connecting to the server from the same system, use "127.0.0.1" as the host address. If you're connecting from a different system, use the network hostname or IP address of the XAMPP server.

- Use "21" as the port.
- Enter your Linux username and password as your FTP credentials.

Your FTP client should now connect to the server and enter the */opt/lampp/htdocs/* directory, which is the default Web server document root.

2. Transfer the file from your home directory to the server using normal FTP transfer conventions. If you're using a graphical FTP client, you can usually drag and drop the file from one directory to the other. If you're using a command-line FTP client, you can use the FTP PUT command.

| home/susan        |       |       | •    |   | /                         |        |        | 1 |
|-------------------|-------|-------|------|---|---------------------------|--------|--------|---|
| ocal] [All Files] |       |       |      |   | 127.0.0.1 [FTP] [All File | s]*    |        |   |
| Filename          | Size  | User  | Grou |   | 👌 Filename                | Size   | User   | C |
|                   | 4,096 | root  | root | ٩ | t                         | 4,096  | root   | f |
| .bash_history     | 54    | susan | susa |   | 🛅 img                     | 4,096  | root   | r |
| .bash_logout      | 220   | susan | susa |   | 🛅 webalizer               | 4,096  | daemon | C |
| .bashrc           | 3,637 | susan | susa |   | 📄 xampp                   | 4,096  | root   | Г |
| .profile          | 675   | susan | susa |   | 🔯 applications.ht         | 2,657  | root   | Г |
| example.php       | 110   | susan | susa |   | bitnami.css               | 2,142  | root   | r |
| examples.desk     | 8,980 | susan | susa |   | 📃 example.php             | 110 :  | susan  | S |
|                   |       |       |      | < | favicon.ico               | 30,894 |        | Г |
|                   |       |       |      |   | 📃 index.php               | 256    | root   | Г |

3. Once the file is successfully transferred, you should be able to see it in action by browsing to http://localhost/example.php, as shown below:

| 😣 🖻 🕕 Mozilla Firefox       |     |   |
|-----------------------------|-----|---|
| 🔀 http://locample.php × 🕂   |     |   |
| 🗲 🕙 localhost/example.php   | - G | ≡ |
| Hello. Today is Wednesday.  |     |   |
| fields found is weather and |     |   |
|                             |     |   |
|                             |     |   |
|                             |     |   |
|                             |     |   |
|                             |     |   |
|                             |     |   |
|                             |     |   |
|                             |     |   |
|                             |     |   |
|                             |     |   |